**Command Function** [CMD] 0 Bypass [CMD] 0 0 Unbypass

[CMD] 4 0 See Alarms [CMD] 4 1 Test Report

[CMD] 4 3 RPS Answer

 $[CMD] 46$  Door Control [CMD] 4 7 Reset Sensors

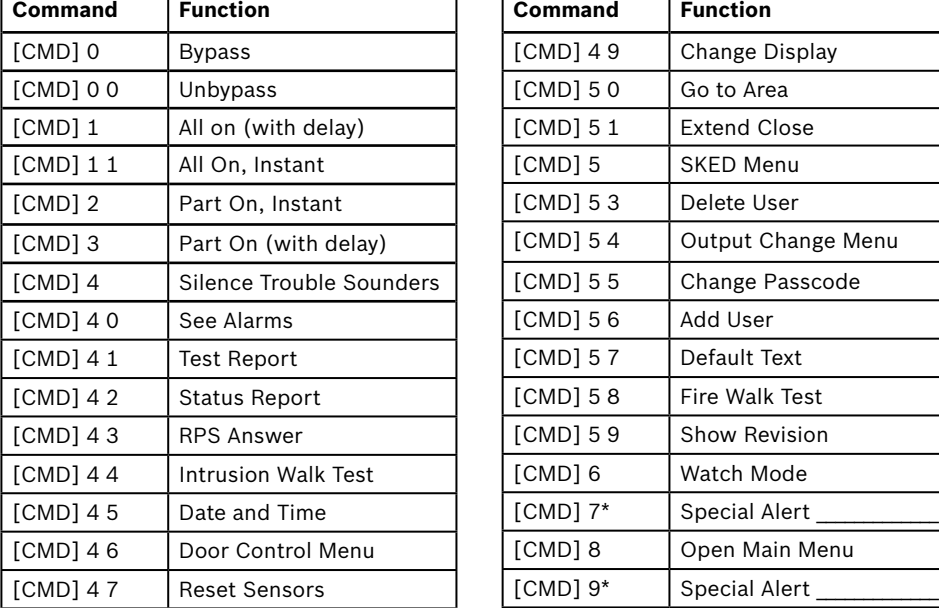

**Navigation keys**

These keys turn on backlighting and emit the keypress tone (short beep).

**PREV and NEXT**

Use [PREV] (previous) and [NEXT] to go through alarm points, lists, and text.

**ESC**

Use [ESC] (Escape) to exit from menus and functions, or to delete letters or numbers.

**ENTER**

Use [ENTER] after entering your passcode, to select an item, or to enter Yes to a request.

## **CMD**

Use [CMD] with one or two number keys to operate functions.

## **Intrusion function keys**

**ALL**

**PART**

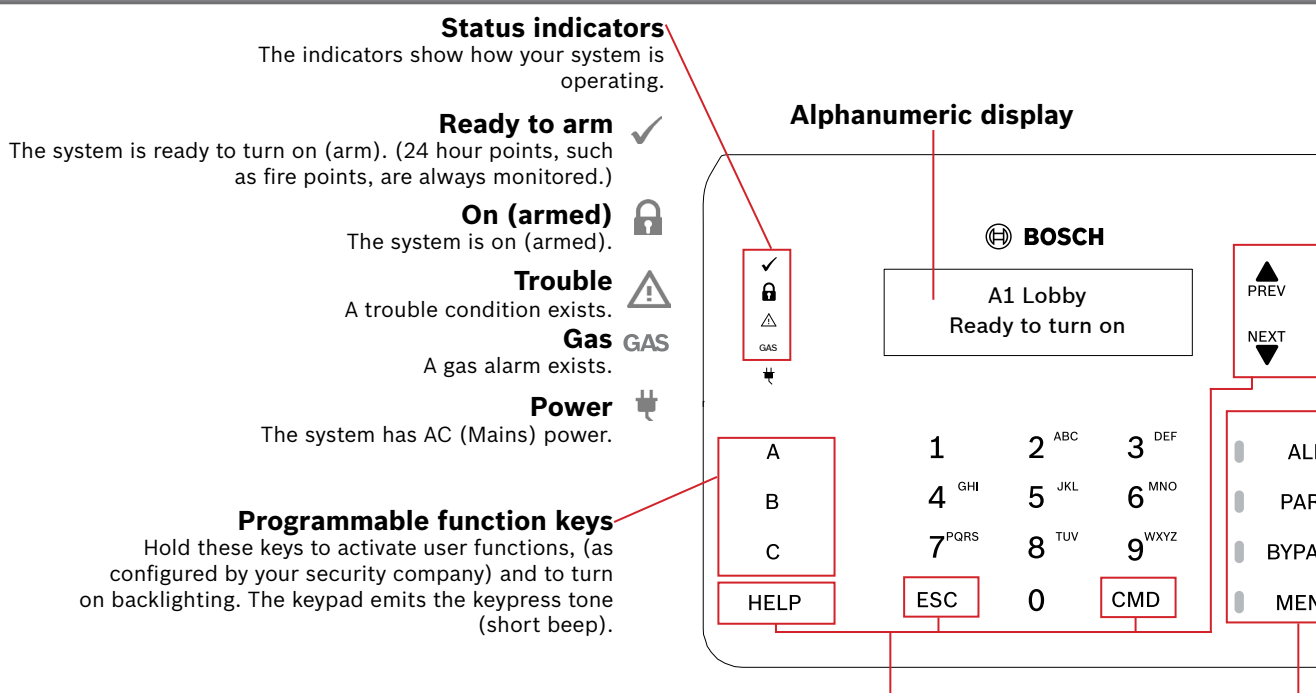

**HELP**

Use [HELP] to get keypad Help in your display language.

NOTICE! The Access menu and the option to configure a card are available on compatible security systems only.

You can operate functions with the [CMD] key plus one or two digits.

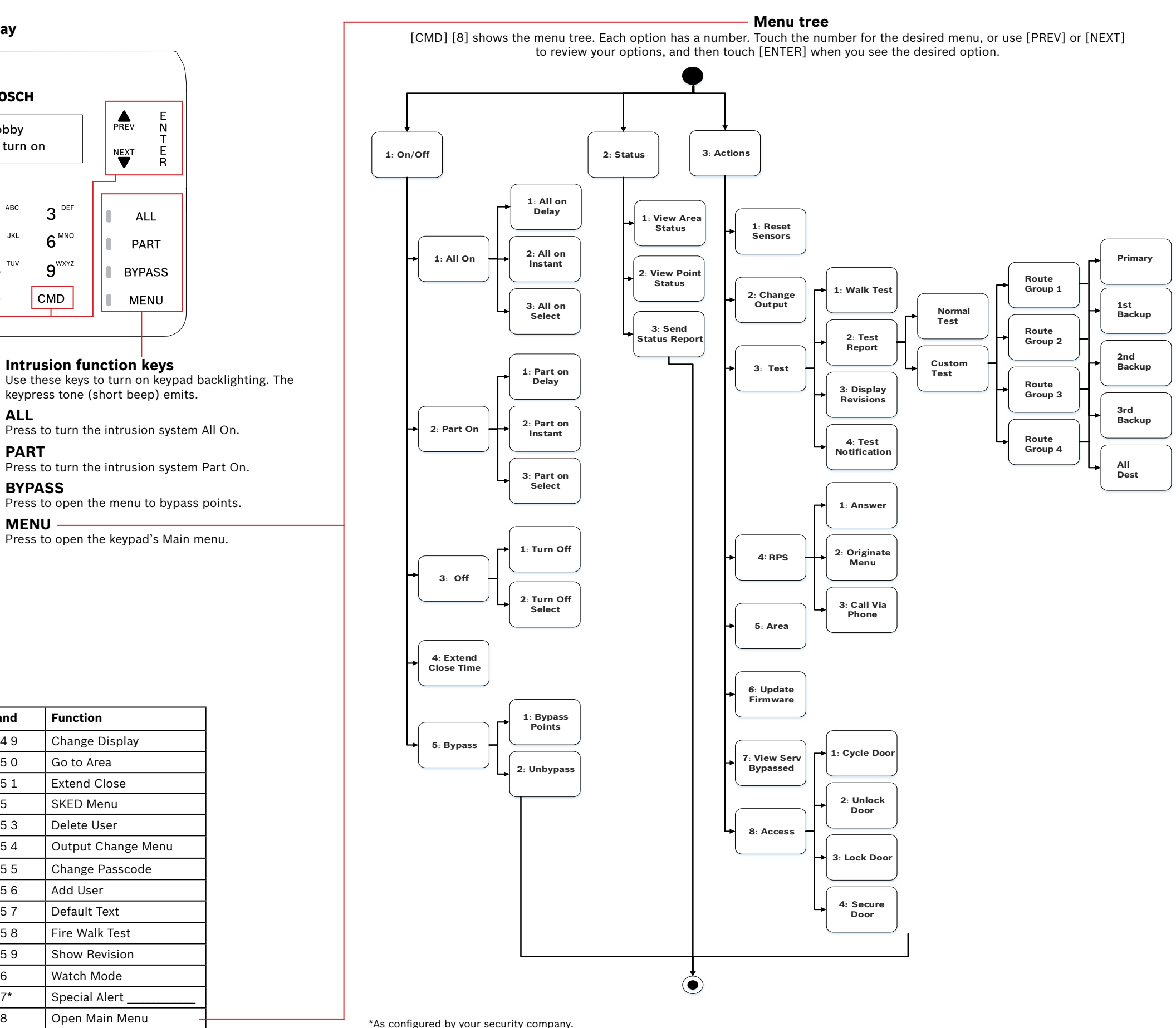

Press the [CMD] key, then enter the command.

 $or -$ 

Press [CMD]. Then use [PREV] or [NEXT] to move through commands. Press [ENTER] to activate it.

## **Commands**

# **3 | Disarming your system**

**Bosch Security Systems, B.V.** Torenallee 49 5617 BA Eindhoven Netherlands **www.boschsecurity.com**

To set All On with a delay, enter your passcode, then [ENTER].

Use the menus. Begin by pressing [MENU] or by pressing [CMD][8]. For All On: Go to [1] On/Off > [1] All On > [1] All On Delay. For All On, Instant: Go to [1] On/Off > [1] All On > [2] All On Instant. For Part On: Go to [1] On/Off > [2] Part On > [1] Part On Delay For Part On, Instant: Go to [1] On/Off > [2] Part On > [2] Part On Instant.

or

or

Use one of the available commands: For All On (with delay): [CMD][1] For All On, Instant: [CMD][1][1] For Part On, Instant: [CMD][2] For Part On (with delay): [CMD][3]

> All hardware and software product names used in this document are likely to be registered trademarks and must be treated accordingly.

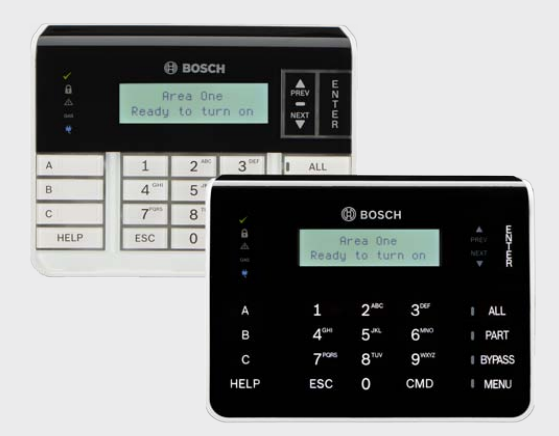

Enter your passcode.

or To open the main menu, use [CMD][8]. For Turn Off: Go to [1] On/Off > [3] Off > [1] Off. For Turn Off Select: Go to [1] On/Off > [3] Off > [2] Off Select. Then use [NEXT] and [ENTER] to select the area to turn off.

Press the [ALL] or [PART] key.

## **Copyright**

This document is the intellectual property of Bosch Security Systems, Inc. and is protected by copyright. All rights reserved.

### **Trademarks**

Es-es: Visite https://es.boschsecurity.com/es/ para obtener documentación en

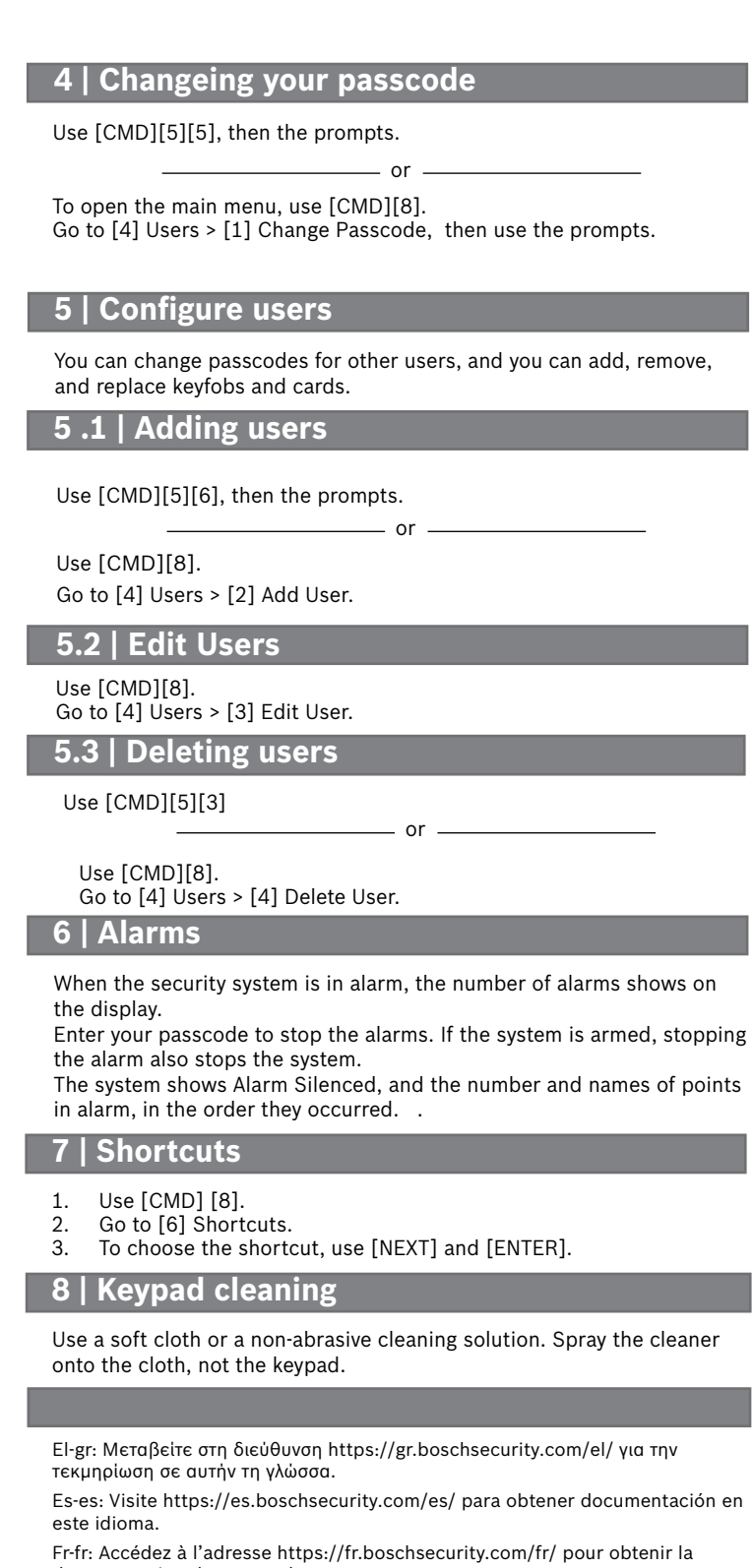

documentation dans cette langue.

Hu-hu: A honosított dokumentációt lásd a https://hu.boschsecurity.com/hu/ oldalon.

It-it: Andare a https://it.boschsecurity.com/it/ per la documentazione in questa lingua.

Pl-pl: Dokumentacja w tym języku znajduje się w witrynie https:// pl.boschsecurity.com/pl/

Pt-br: Acesse http://pt.boschsecurity.com/pt/ para obter a documentação neste idioma.

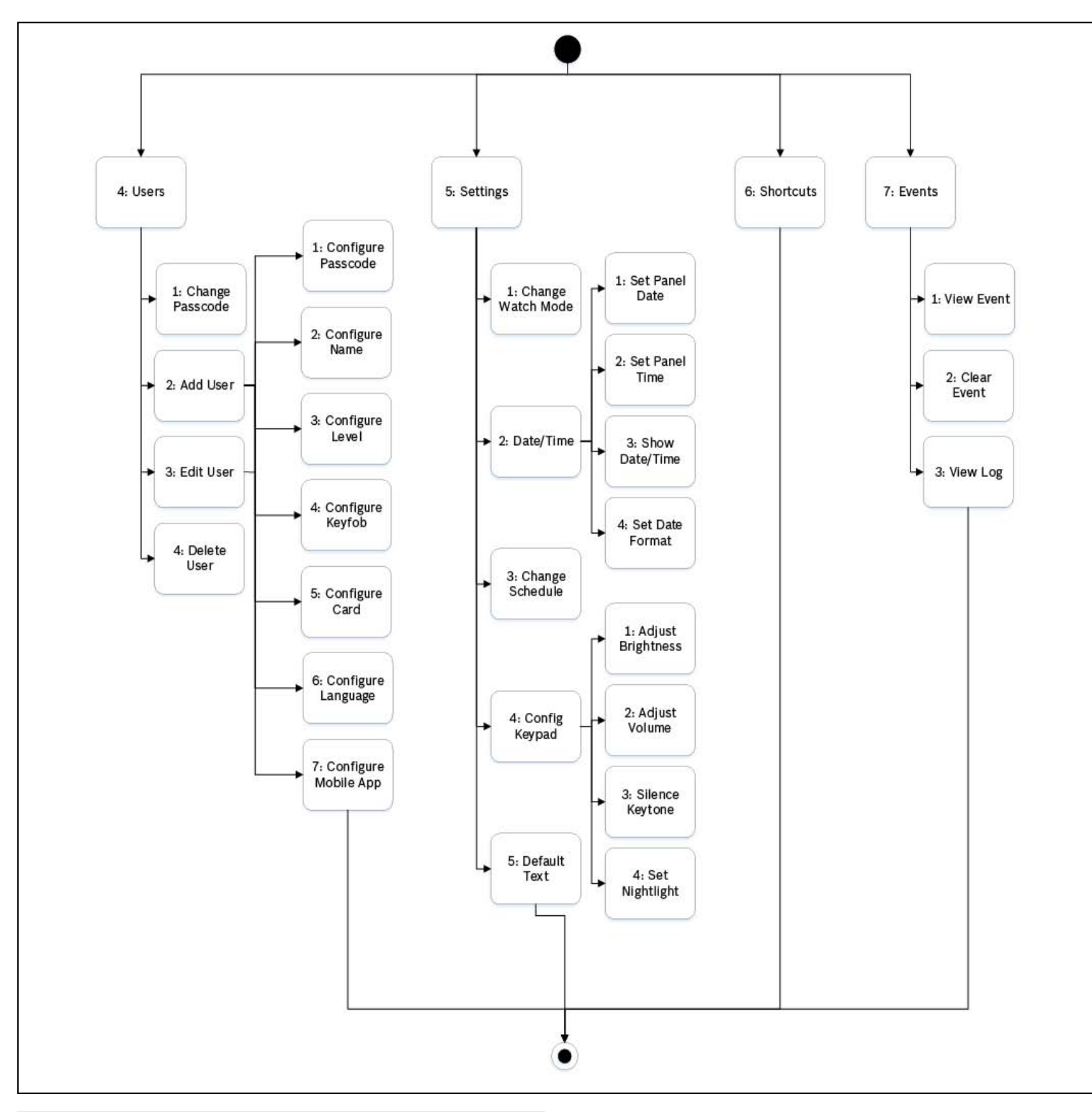

## **2 | Turn on (arm) your system**

You can select individual areas to set. Open the All On or Part On menu, touch [3] to open the Select menu, and then use [NEXT] and [ENTER] to select On Instant or On Delay and the area to set.

- or

**en** User's Quick Reference Guide

# **Two-line Alphanumeric Keypad** B920/B921C

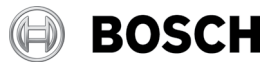